**Edge Hill University** 

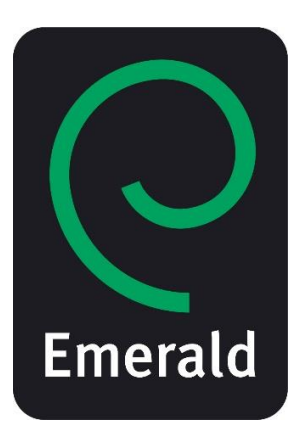

# How to access and use Emerald resources

Learning Services

Contact your Librarian Michelle O'Connell [michelle.o'connell@edgehill.ac.uk](mailto:oconnem@edgehill.ac.uk)

Emerald is a global publisher providing you with the highest quality, peer reviewed research. Emerald manages a portfolio of over 200 journals.

Find Emerald through the library catalogue:<http://library.edgehill.ac.uk/>

Type 'emerald full text' into the middle search box and click on 'submit'.

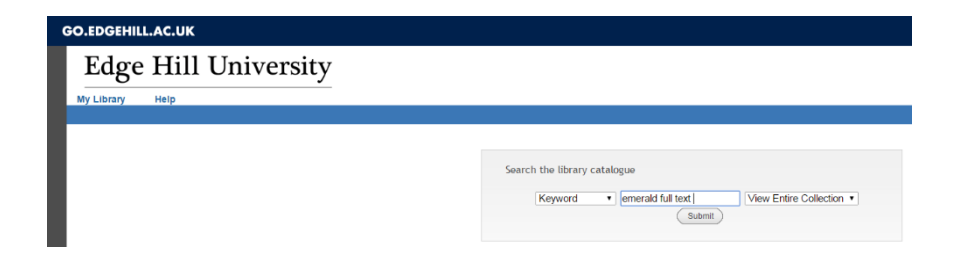

The first item in your results list will be 'Emerald Full Text, click on this.

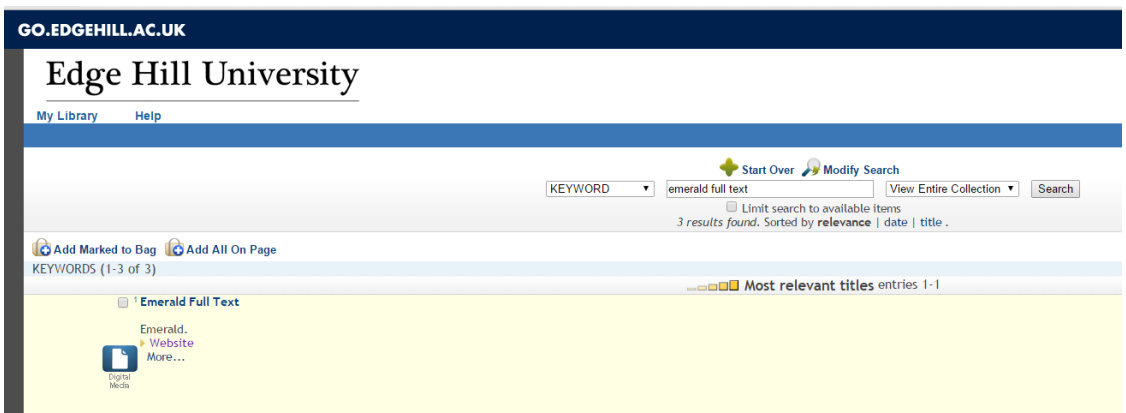

You will see this screen. Click on 'connect to Emerald Full Text' and you will get to a login screen. Enter your Edge Hill username and password.

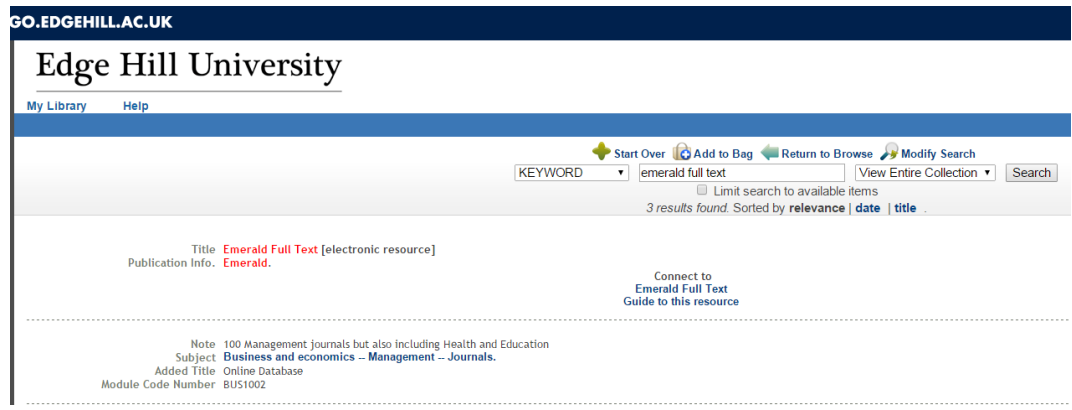

### On the home page, choose 'Advanced Search'.

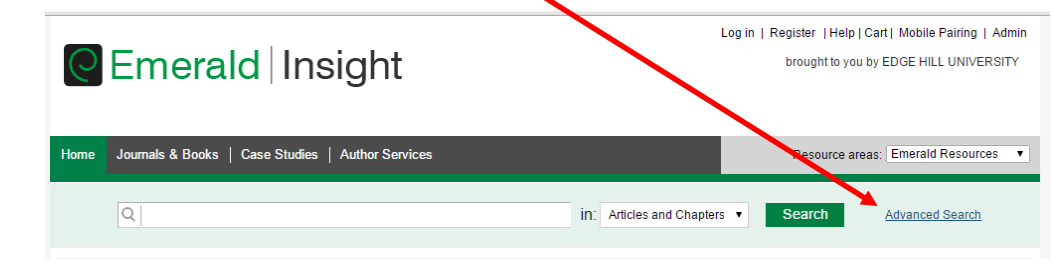

### **Advanced Search**

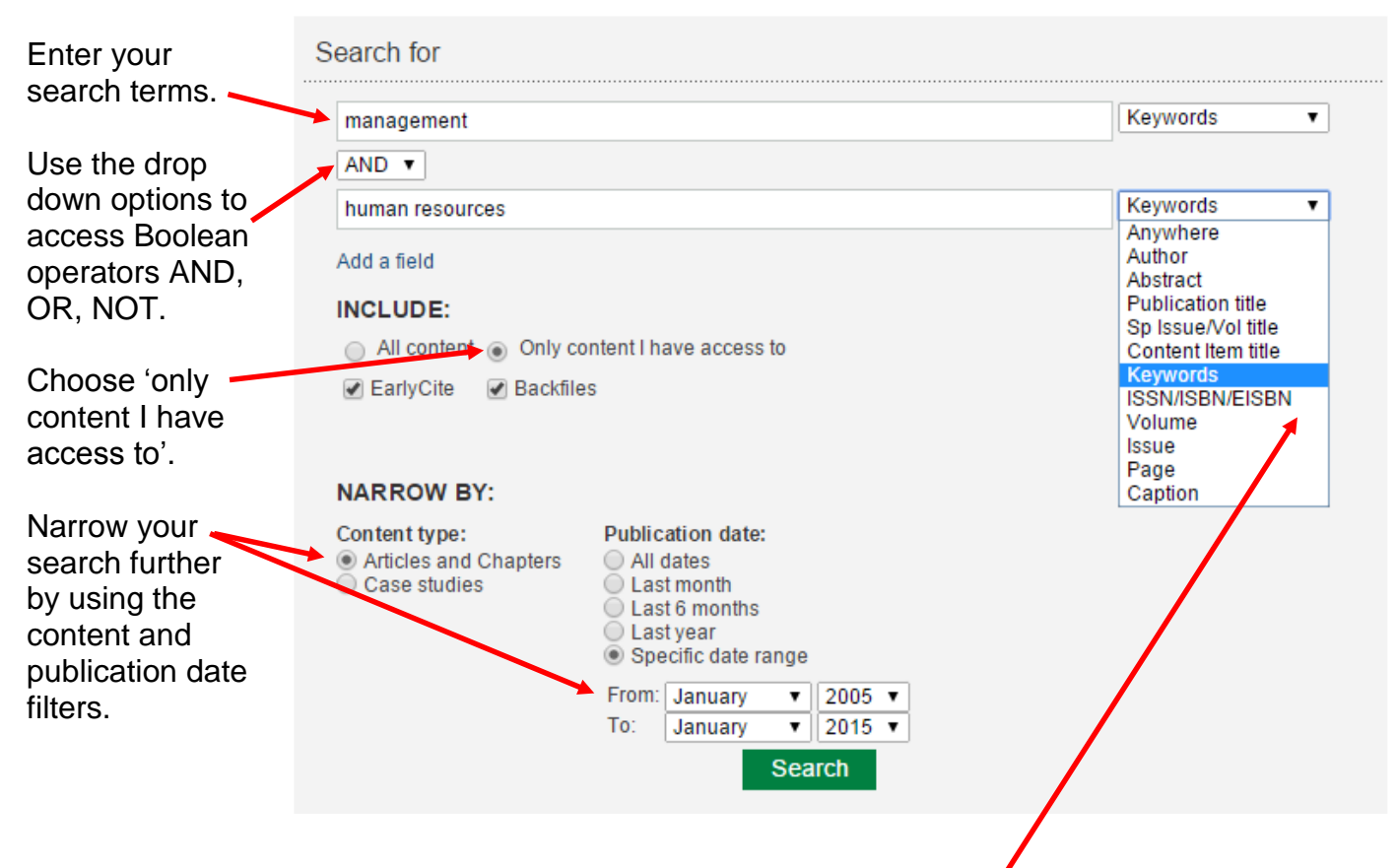

Refine your search by selecting the field in which you wish to search.

## Search Tips

#### **Boolean operators**

- AND results contain all of the terms entered
- OR results contain any one of the terms entered
- NOT results contain on term but do not contain another

**Wild cards** allow you to construct a query with approximate search terms. Use a question mark (**?**) in a search term to represent zero or more characters in the middle or at the end of a search string. There are two limitations of wildcards: (1) they cannot be used at the beginning of a search text and (2) they cannot be used in a phrase enclosed in quotation marks. Also note that a question mark (?) at the end of a string is treated as a literal.

### Your results will look like this:

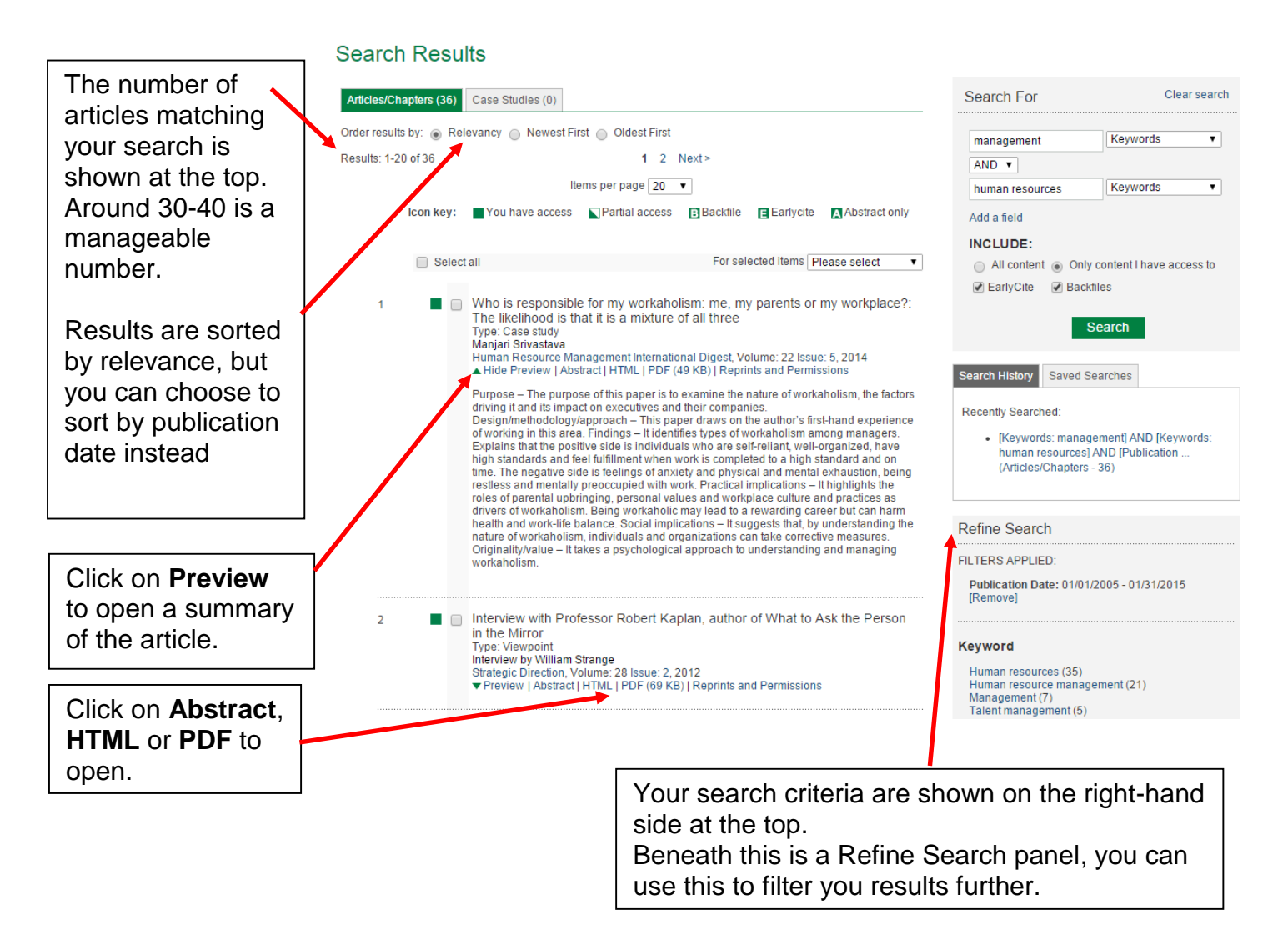

## Create an account

It is easy to create an account in Emerald, just go to **Register** at the top of the home page.

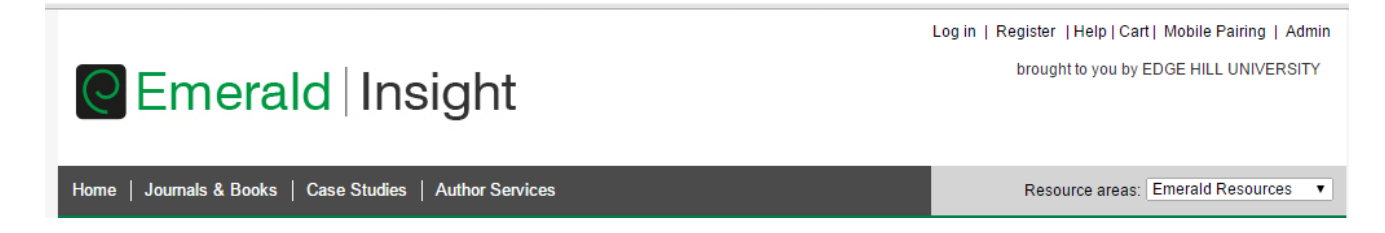

Log in to your account when you open Emerald. You can then save your search results, rerun the same search in the future and sign up for alerts which will email you the results of the selected search at a specified time interval.

# Tutorials are available in several languages

<http://www.emeraldgrouppublishing.com/support/training/tutorials.htm>

# Help

If you need any help accessing or using Emerald you can contact your Librarian at Edge Hill University, Michelle O'Connell: michelle.o'connell@edgehill.ac.uk